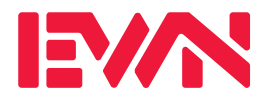

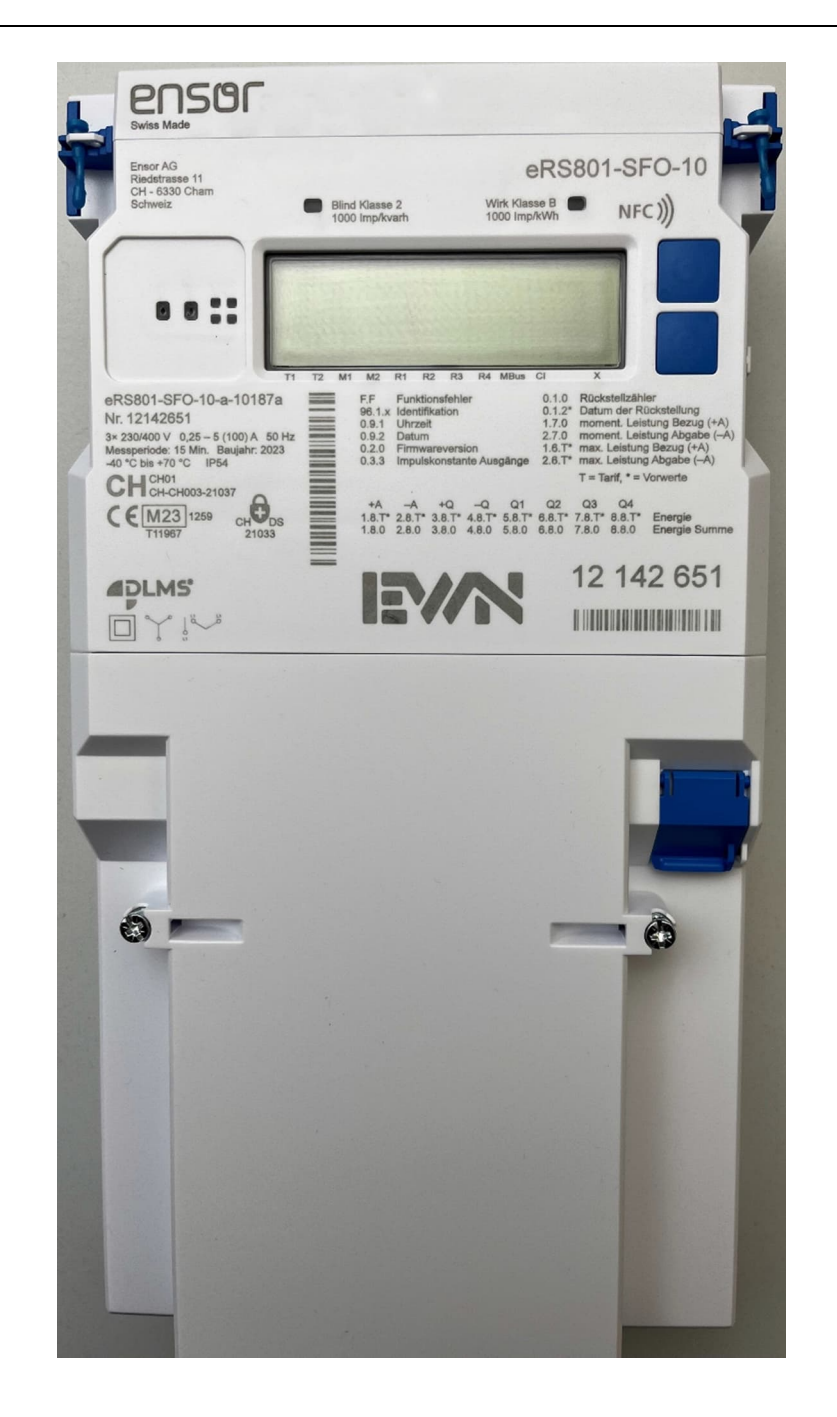

# **Ableseinstruktion zu Zähler ENSOR eRS801**

# **Haushaltstromzähler Ensor eRS801**

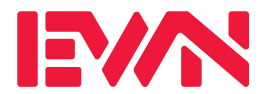

#### Bedienung und Anzeige

#### **1. Allgemein**

Der Energie Zähler Ensor eRS801 ist ein elektronischer Wirk- und Blindenergiezähler. Er dient zur Mengenermittlung des elektrischen Energiebezuges bzw.- Rücklieferung Das Gerät ist Eigentum vom EWN.

#### **2. Geräteansicht**

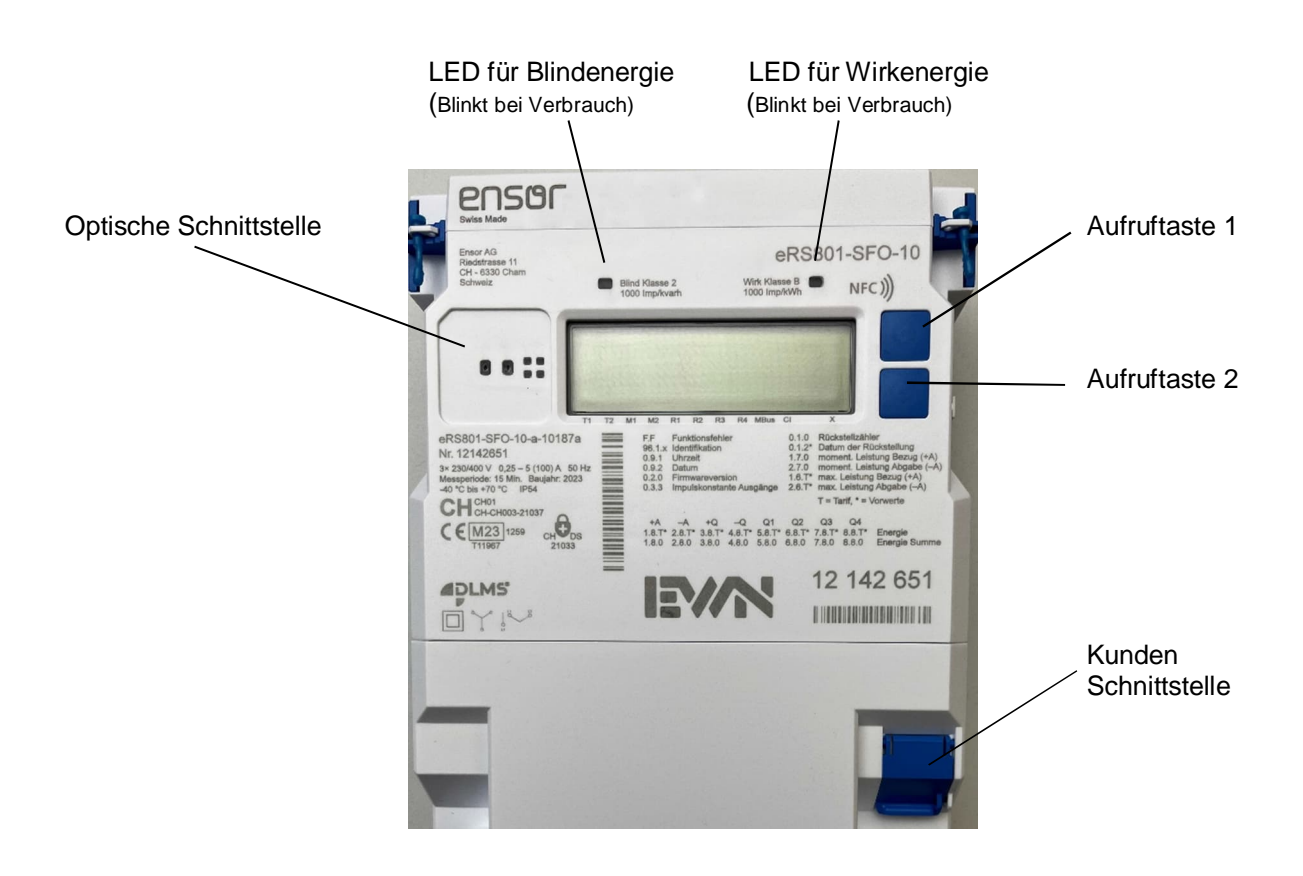

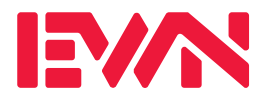

#### **3. Displayanzeige**

Die Anzeige wechselt automatisch alle 10 Sekunden zwischen:

Momentaner Leistung in kW Bezug vom EWN (OBIS 1.7.0) Momentaner Leistung in kW Abgabe an EWN (OBIS 2.7.0)

Bezug vom EWN Kumuliert (OBIS 1.8.0) Bezug vom EWN im Normalpreis (OBIS 1.8.1) Bezug vom EWN im Sparpreis (OBIS 1.8.2)

Abgabe an EWN Kumuliert (OBIS 2.8.0) Abgabe an EWN im Normalpreis (OBIS 2.8.1) Abgabe an EWN im Sparpreis (OBIS 2.8.2)

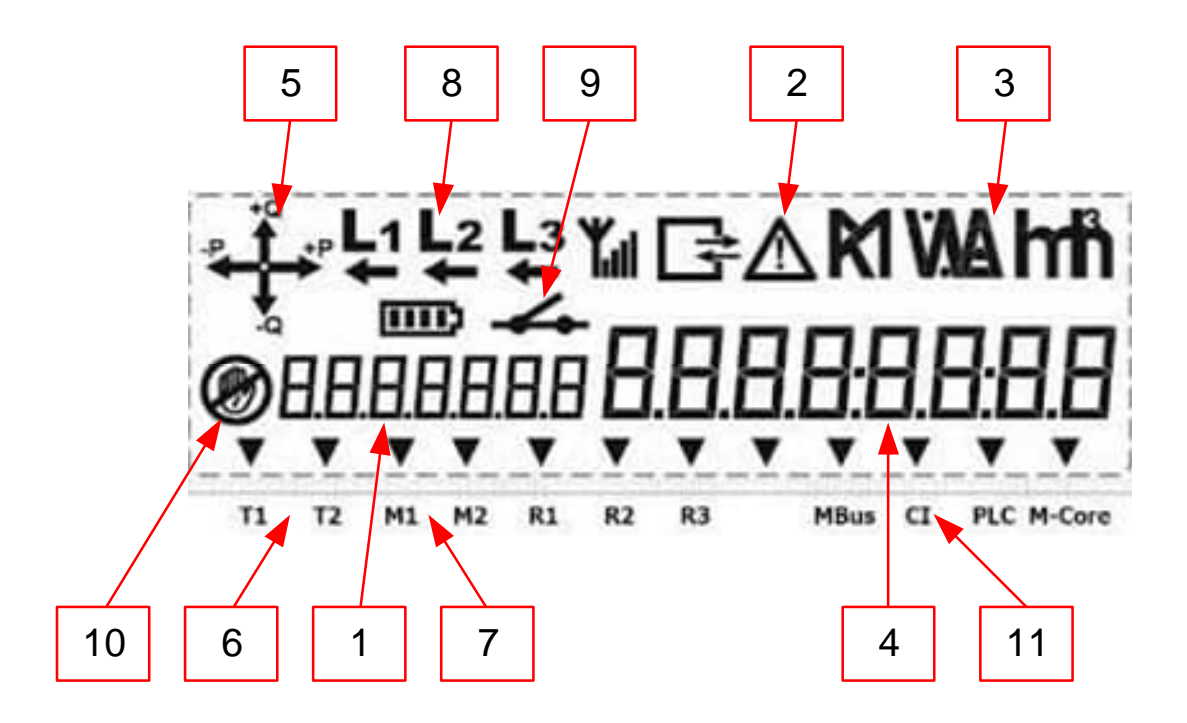

- 1. OBIS Kennzahl
- 2. Alarmsymbol
- 3. Messeinheit
- 4. Messwerte
- 5. Energierichtungsanzeige
- 6. Aktueller Energietarif
- 7. Aktueller Leistungstarif
- 8. Phasenanzeige (L1, L2, L3)
- 9. Position des Abschaltrelais
- 10. Betrugserkennung
- 11. Kundenschnittstelle aktiv

#### **Kantonales Elektrizitätswerk Nidwalden**

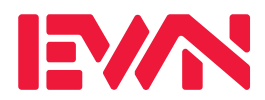

## **4. Ablesevorgang**

Um weitere Informationen am Zähler abzulesen, drücken Sie kurz die Aufruftaste 1. Für den nächsten Anzeigewert drücken Sie ein weiteres Mal kurz die Aufruftaste 1. Wenn Sie nun im Display Std-dAtA sehen, drücken Sie wieder die Aufruftaste 1 für ca. 2 Sekunden bis die Zählernummer erscheint. Jetzt können Sie mit drücken auf die Aufruftaste 1, alle Zählerstände durchblättern. Jeden Monat werden die Zählerstände abgespeichert. Der Zählerstand vom letzten Monat wird z.B. wie folgt angezeigt 1.8.1.08. Um monatlichen Anzeigewerte zu überspringen, drücken Sie die Aufruftaste 1 für ca. 2 Sekunden, so können Sie von Hauptregister zu Hauptregister springen, ohne die monatlichen Zählerstände zu sehen.

#### **5. Bedeutung der Anzeige-Codes**

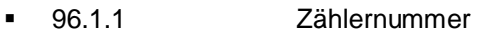

- 0.9.1 Aktuelle Zeit: Std:Min:Sek
- 0.9.2 Aktuelles Datum: Jahr.Monat.Tag
- 0.1.0 Rückstellung
- 1.2.0 Kumulierte Leistung Bezug vom EWN in kW
- 1.2.0.MM Kumuliert Leistung Bezug vom EWN in kW (Stand Ende Monat)
- 2.2.0 Kumulierte Leistung Abgabe an EWN in kW
- 2.2.0.MM Kumuliert Leistung Abgabe an EWN in kW (Stand Ende Monat)
- 1.8.1 Wirkenergie Bezug vom EWN Hochtarif in kWh (aktueller Stand)
- 1.8.1.MM Wirkenergie Bezug vom EWN Hochtarif in kWh (Stand Ende Monat)
- 1.8.2 Wirkenergie Bezug vom EWN Niedertarif in kWh (aktueller Stand)
- 1.8.2.MM Wirkenergie Bezug vom EWN Niedertarif in kWh (Stand Ende Monat)
- 2.8.1 Wirkenergie Abgabe an EWN Hochtarif in kWh (aktueller Stand)
- 2.8.1.MM Wirkenergie Abgabe an EWN Hochtarif in kWh (Stand Ende Monat)
- 2.8.2 Wirkenergie Abgabe an EWN Niedertarif in kWh (aktueller Stand)
- 2.8.2.MM Wirkenergie Abgabe an EWN Niedertarif in kWh (Stand Ende Monat)
- 5.8.1 Blindenergie Q1 Bezug vom EWN Hochtarif in kvarh (aktueller Stand)
- 5.8.1.MM Blindenergie Q1 Bezug vom EWN Hochtarif in kvarh (Stand Ende Monat)
- 5.8.2 Blindenergie Q1 Bezug vom EWN Niedertarif in kvarh (aktueller Stand)
- 5.8.2.MM Blindenergie Q1 Bezug vom EWN Niedertarif in kvarh (Stand Ende Monat)
- 6.8.1 Blindenergie Q2 Abgabe an EWN Hochtarif in kvarh (aktueller Stand)
- 6.8.1.MM Blindenergie Q2 Abgabe an EWN Hochtarif in kvarh (Stand Ende Monat)
- 6.8.2 Blindenergie Q2 Abgabe an EWN Niedertarif in kvarh (aktueller Stand)
- 6.8.2.MM Blindenergie Q2 Abgabe an EWN Niedertarif in kvarh (Stand Ende Monat)
- 7.8.1 Blindenergie Q3 Abgabe an EWN Hochtarif in kvarh (aktueller Stand)
- 7.8.1.MM Blindenergie Q3 Abgabe an EWN Hochtarif in kvarh (Stand Ende Monat)
- 7.8.2 Blindenergie Q3 Abgabe an EWN Niedertarif in kvarh (aktueller Stand)
- 7.8.2.MM Blindenergie Q3 Abgabe an EWN Niedertarif in kvarh (Stand Ende Monat)

## **Kantonales Elektrizitätswerk Nidwalden**

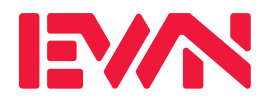

- 8.8.1 Blindenergie Q4 Bezug vom EWN Hochtarif in kvarh (aktueller Stand)
- 8.8.1.MM Blindenergie Q4 Bezug vom EWN Hochtarif in kvarh (Stand Ende Monat)
- 8.8.2 Blindenergie Q4 Bezug vom EWN Niedertarif in kvarh (aktueller Stand)
- 8.8.2.MM Blindenergie Q4 Bezug vom EWN Niedertarif in kvarh (Stand Ende Monat)
- 1.8.0 Wirkenergie Bezug vom EWN Summe in kWh (aktueller Stand)
- 1.8.0.MM Wirkenergie Bezug vom EWN Summe in kWh (Stand Ende Monat)
- 2.8.0 Wirkenergie Abgabe an EWN Summe in kWh (aktueller Stand)
- 2.8.0.MM Wirkenergie Abgabe an EWN Summe in kWh (Stand Ende Monat)
- 5.8.0 Blindenergie Q1 Bezug vom EWN Summe in kvarh (aktueller Stand)
- 5.8.0.MM Blindenergie Q1 Bezug vom EWN Summe in kvarh (Stand Ende Monat)
- 6.8.0 Blindenergie Q2 Abgabe an EWN Summe in kvarh (aktueller Stand)
- 6.8.0.MM Blindenergie Q2 Abgabe an EWN Summe in kvarh (Stand Ende Monat)
- 7.8.0 Blindenergie Q3 Abgabe an EWN Summe in kvarh (aktueller Stand)
- 7.8.0.MM Blindenergie Q3 Abgabe an EWN Summe in kvarh (Stand Ende Monat)
- 8.8.0 Blindenergie Q4 Bezug vom EWN Summe in kvarh (aktueller Stand)
- 8.8.0.MM Blindenergie Q4 Bezug vom EWN Summe in kvarh (Stand Ende Monat)
- 1.6.1 Leistungsmaximum Bezug vom EWN HT in kW (aktueller Stand) Angezeigt wird nacheinander die Leistung, die Uhrzeit und das Datum
- 1.6.1.MM Leistungsmaximum Bezug vom EWN HT in kW (Stand Ende Monat) Angezeigt wird nacheinander die Leistung, die Uhrzeit und das Datum
- 1.6.2 Leistungsmaximum Bezug vom EWN NT in kW (aktueller Stand) Angezeigt wird nacheinander die Leistung, die Uhrzeit und das Datum
- 1.6.2.MM Leistungsmaximum Bezug vom EWN NT in kW (Stand Ende Monat) Angezeigt wird nacheinander die Leistung, die Uhrzeit und das Datum
- 2.6.1 Leistungsmaximum Abgabe an EWN in kW HT (aktueller Stand) Angezeigt wird nacheinander die Leistung, die Uhrzeit und das Datum
- 2.6.1.MM Leistungsmaximum Abgabe an EWN in kW HT (Stand Ende Monat) Angezeigt wird nacheinander die Leistung, die Uhrzeit und das Datum
- 2.6.2 Leistungsmaximum Abgabe an EWN in kW NT (aktueller Stand) Angezeigt wird nacheinander die Leistung, die Uhrzeit und das Datum
- 2.6.2.MM Leistungsmaximum Abgabe an EWN in kW NT (Stand Ende Monat) Angezeigt wird nacheinander die Leistung, die Uhrzeit und das Datum
- F.F Fatales Fehlerregister
- 0.3.3 Impulskonstante Ausgangsklemmen